## **Perrysburg Lighting Shutdown**

1. Douse movers by clicking the shape (NOT the text) that is labeled 'All Movers', then press the douse button at the top of the screen. A window will pop up and you can just ignore everything and click 'OK'

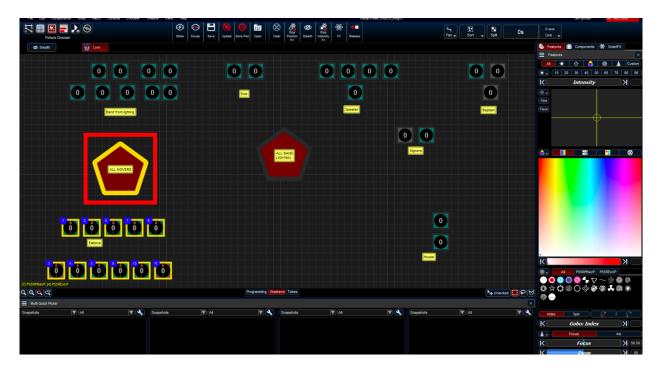

\*\*\*Since your lighting power is routed through the board, Please wait 5 Minutes before proceeding to the next step to allow time for the fixtures to cool off \*\*\*

- 2. Radio to backstage and ask them to set the timer. They will know what that means. After receiving confirmation from backstage, unplug the black cable from the wall by the door. After a while, you will notice that the house lights get brighter. You should be able to bring the fader up and down and have it not affect the house lights
- 3. Click release at the top of the screen, and the stage will go black.

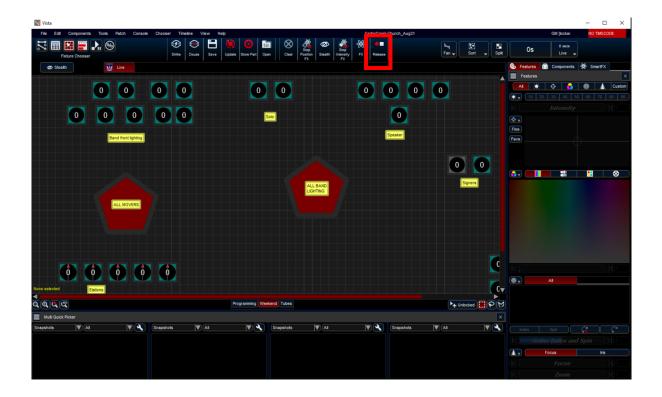

## \*\*\*If you accidently skip step 2, the auditorium will go black, including the house lights\*\*\*

- 4. Press the X in the top right corner to close the Vista application. It will ask you if you are sure you want to quit. Just click OK and the program will close.
- 5. Press the power button located in the fold out tray to shut down the console
- 6. Once the console shuts down, flip the switch on the back of the board to the off position. Once turned off, be sure to put on the dust cover